## fibrecRM

**HFART** OF THE **PRACTICE** 

 $\circled{a}$  Bob  $\bullet$ 

 $O_{\kappa}$ 

**Employees** 

**Admin** 

Logout

Visit **support.fibrecrm.com** for more info or contact your CRM Manager

## **User Dashboard Management**<br>As an Admin in CRM you can use

1.As an **Admin** in CRM you can use the **Dashboard Copy** functionality to copy dashboards from a selected user and clone them to be deployed to other **Users** or **Security Groups**. To do this first navigate to your username in top right hand corner and in the drop down select **Admin**. Scroll down to the bottom of the page and select **Dashboard Copy Management**.

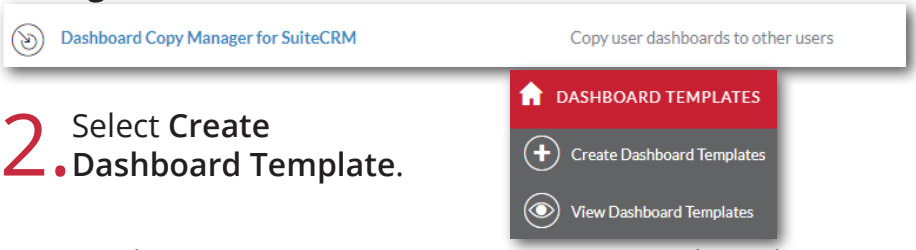

3.On the **Create** screen enter a Name. Use the select arrow to choose which **User** the **Dashboard** will be copied from. You can also use the tick box if you want the dashboard to be a default for new users. Click **Save & Close** once done.

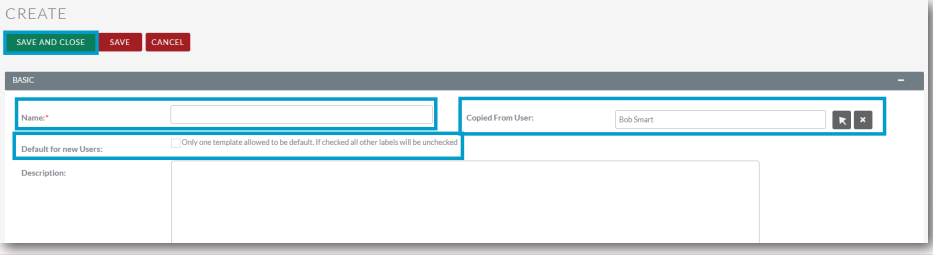

**4** You'll then be taken to the created template. In the **Actions Menu** select **Deploy Template**.

5.Using the drop down menu select whether you want to deploy to **Users**, **Roles** or **Security Groups** and press **Continue**. Keep in mind when using groups and roles that a user may be in multiple groups or roles and deploying will override any previous deployments.

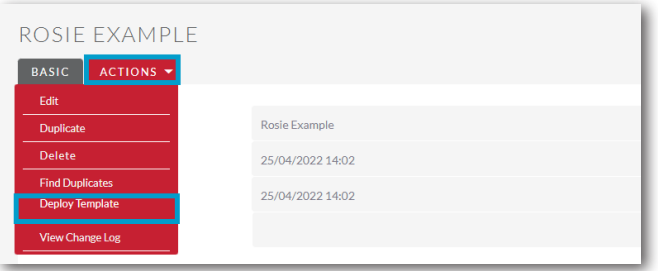

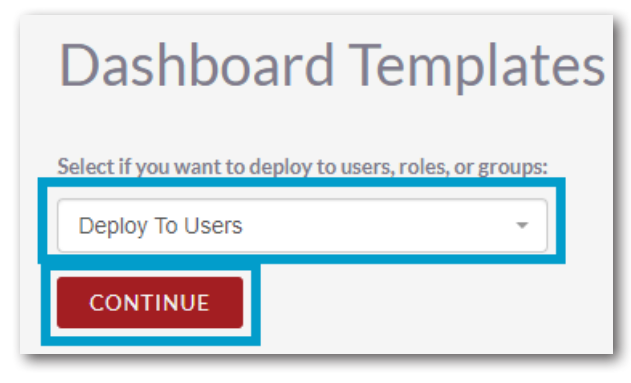

**6**. Select any number of users, roles, or groups using the drop down<br> **6.** menu or click **Select All** to select all in the list. Once done click **Deploy Template to Selected**.

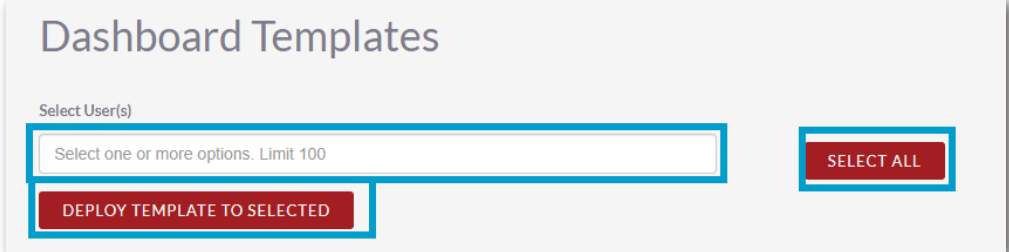

7.Once deployed a list will be created in **Dashboard Deployments** subpanel. This list will show all the deployments of that dashboard that has occured, these can restored to users if necessary.

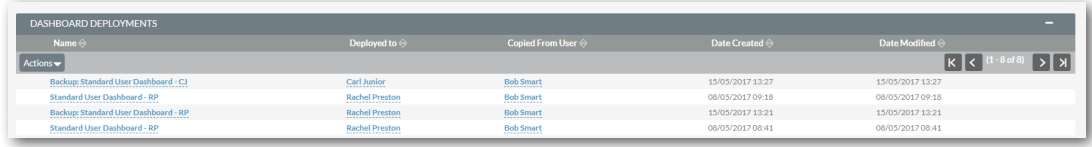